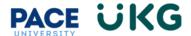

## **Updating your Personal Phone Number and Email Address:**

This training document is intended to provide instruction on how to update your personal phone number and email address.

Login to UKG Ready and click on the HR Action Forms button and select Employee Self-Service.

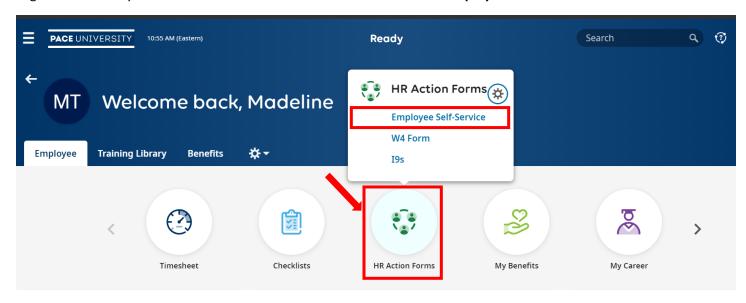

On the available tab, click on the Start button to the far right of the Phone Number/Email Update action.

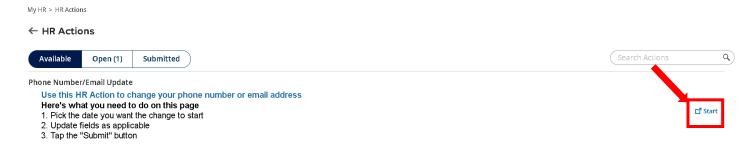

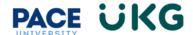

On the **Employee Phone Numbers** tab enter your new number(s) in the appropriate fields. Click **Continue** to move forward:

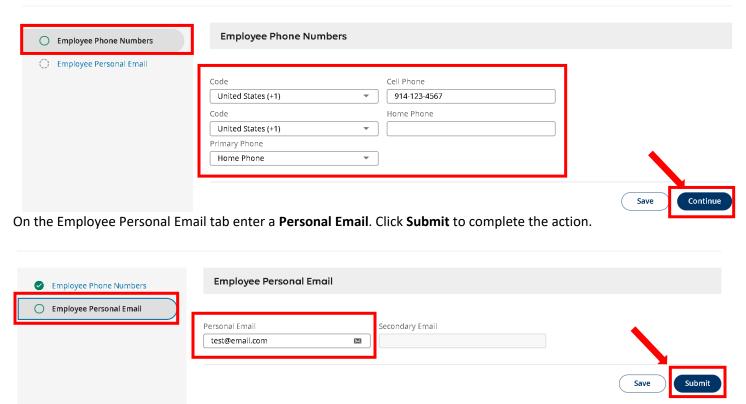

You have successfully updated your phone number and email address in UKG Ready.